# コンピュータアニメーション特論 プログラミング演習資料 第7回 ピッキング

### 九州工業大学 情報工学研究院 尾下 真樹

### 2022 年度

## **1** サンプルプログラム

ピッキングのサンプルプログラム(picking sample.cpp)をもとに、2 種類のピッキング手法(スクリーン座標 でのピッキング、ワールド座標でのピッキング)を実現するプログラムを作成する。マウス左クリックで、オブ ジェクトの選択(ピッキング)を行う。p キーで、選択の判定方法をスクリーン座標とワールド座標のどちらで行 うかの切り替えを行う。d キーで、視線ベクトルの表示・非表示を切り替えを行う。ワールド座標系での判定時の み、最後にピッキングを行ったときの視線ベクトルを表示する。

本サンプルプログラムは、keyframe sample.cpp, obj.h, obj.cpp, vecmath gl.h の 4 つのファイルから構成され る。外部ライブラリとして、OpenGL と GLUT に加えて、行列・ベクトルなどを扱うための vecmath C++ ラ イブラリを使用する。最初に、メインとなるサンプルプログラム (picking\_sample.cpp) のソースコード全体を示 す。その後、サンプルプログラムの主要な処理や他のソースコードを説明する。

ソースコード 1: picking sample.cpp

 $1 / /$ 2  $|$  // コンピュータアニメーション特論 3 | // ピッキング サンプルプログラム  $4$  // 5 6 7 | // GLUTヘッダファイルのインクルード 8 #include <GL/glut.h> 9 10 | // ベクトル・行列の表現・計算に vecmath を使用 11 #include <Vector3.h> 12 #include <Point3.h> 13 #include <Matrix3.h> 14 #include <Matrix4.h> 15 #include <Color4.h>  $16 \ \#include$  " vecmath  $\lceil$  el. h" 17 18 | // 幾 何 形 状 オ ブ ジ ェ ク ト 、 及 び 、 読 み 込 み ・ 描 画 関 数 19  $\#$ include "Obj.h" 20 21 | // 標準算術関数·定数の定義  $22 \mid # define$  USE MATH DEFINES 23 #include <math.h>  $24$ 25 26 //  $27$   $\frac{1}{1}$  カメラ・ GLUTの入力処理に関するグローバル変数  $28$  // 29 30 | // カメラの回転のための変数 31 | float camera\_yaw = 15.0 f; // Y軸を中心とする回転角度

```
32 | float camera_pitch = −20.0f; // X軸を中心とする回転角度
33 float camera_distance = 15.0f; // 中心からカメラの距離
34
35 | // マウスのドラッグのための変数
36 | int drag_mouse_r = 0; // 右ボタンがドラッグ中かどうかのフラグ (1:ドラッグ中, 0:非ド
      ラ ッ グ 中 )
37 | int drag_mouse_1 = 0; // 左ボタンがドラッグ中かどうかのフラグ (1:ドラッグ中, 0:非ド
       ラ ッ グ 中 )
38 |int drag_mouse_m = 0; // 中ボタンがドラッグ中かどうかのフラグ (1:ドラッグ中, 0:非ド
       ラ ッ グ 中 )
39 |int last_mouse_x, last_mouse_y; // 最後に記録されたマウスカーソルの座標
40
41 | // ウィンドウのサイズ
42 \int \int \mathrm{int} win_width, win_height;
43
44
45 //
46 |/ オブジェクトの配置・表示に関するグローバル変数
47 //
48
49 // 表 示 用 の 幾 何 形 状 モ デ ル
50 Obj \ast object;
51 Obj ∗ object_selected;
52 Vector3f object_size;
53
54 | // 点光源の位置 (影の投影方向)
55 \mid Vector3f \quad light\_pos( 0.0f, 10.0f, 0.0f);56
57 // 影 の 色
58|Color4f shadow_color(0.2f,0.2f,0.2f,0.5f);
59
60 // オ ブ ジ ェ ク ト の 配 置 情 報
61 struct ObjectInfo
62 {
63 | // 位置・向き
64 \overrightarrow{ Point3f pos;
65 Matrix 3f ori;
66
67 // 変換行列 (位置·向きから描画用に計算)
68 Matrix4f frame:
69
70 // 画 面 上 で の 位 置 ( ピ ッ キ ン グ の た め に 計 算 )
71 Point 2f screen pos;
72 | };
73
74 // 全 オ ブ ジ ェ ク ト の 配 列
75 \text{ int} num-objects = 0;
76 \mid \text{ObjectInfo} \cdot \text{*} \quad \text{objects} = \text{NULL};77
78
79 //
80 | / / ピッキング処理に関するグローバル変数
81 //
82
83 | // ピッキング判定方法を表す列挙型
84 enum PickModeEnum
85 {
86 PICK SCREEN,
87 PICK WORLD,
88 | };
89
90 | // ピッキング判定方法
91 | PickModeEnum pick_mode = PICK_SCREEN;
92
```

```
93 | // オブジェクトの選択情報(選択中のオブジェクト番号)
94 \text{ int} selected_object_no = -1;
95
96 | // オブジェクトの選択情報 (選択された点の位置) (ワールド座標系での判定時のみ有効)
97 \mid \text{bool} enable_slected_point = false;
98 | Point3f selected_point;
99
100 | // 最後にピッキングを行ったときの視線ベクトル(ワールド座標系での判定時のみ)
101 \mid \text{bool} enable_eve_line = false;
102 Point3f eve_line_org;
103 Vector3f eye_line_yec;
104
105 // 視 線 ベ ク ト ル を 描 画 す る か ど う か の 設 定 ( ワ ー ル ド 座 標 系 で の 判 定 時 の み 有 効 )
106 \text{ |} bool draw_eye_line = false;
107
108
109
110
111 |// ピッキング処理
112 //
113
114
115
116 | // 全オブジェクトの画面上の位置を更新
117 //
118 void UpdateObjectProjection()
119 {
120 | // ワールド座標系からカメラ座標系への変換行列が設定されているものとする
121
122 | // 計算用変数
123 Point3d projected_pos;
124
125 | // OpenGL の変換行列を取得
126 double model-view-matrix [ 16 ];
127 double projection_matrix [ 16 ];
128 int viewport_param [4 ];
129 glGetDoublev (GLMODELVIEW MATRIX, model_view_matrix);
130 glGetDoublev (GLPROJECTION MATRIX, projection_matrix);
131 glGetIntegery (GLVEWPORT, viewport_param);
132
133 | // 各オブジェクトの画面上の位置を計算
134 for ( int i=0; i<num_objects; i++ )
135 {
136 | // i番 目 の オ ブ ジ ェ ク ト の 情 報 を 取 得
137 | ObjectInfo * obj = &objects [ i ];
138
139 | / オブジェクトの画面上の位置を計算
140 // (ワールド座標系での位置をスクリーン座標に投影)
141
142 // ※レポート課題
143
144 | // obj−>screen_pos . x = ???;
145 | // obj->screen_pos . y = ???;
146 }
147 }
148
149
150151 |// ピッキング処理 (スクリーン座標系)
152 //
153 int PickObjectScreen (int mouse_x, int mouxe_y)
154 {
155 | // 選択されたかどうかを判定するための、画面上での距離の閾値
156 | // オブジェクトの中心位置とマウス位置の距離が閾値以下であれば、選択されたと判定する
```

```
157 const float threshold = 20.0 f;
158
159 | // 全オブジェクトの画面上の位置を更新
160 | // (本来は、前回の計算時から視点が更新されていなければ再計算の必要はないが、毎回計算
         を行っている)
161 | UpdateObjectProjection ();
162
163 | // ※レポート課題
164
165 | // 各オブジェクトの画面上の位置 (objects [ i ].
         screen_pos)とマウス位置の間の距離を計算して、
166 | // 距離が 閾 値 以 下 で 、 最 も マ ウ ス 位 置 に 近 い オ ブ ジ ェ ク ト を 探 索
167
168 | // 選択されたオブジェクトの番号を返す
169 | // マウス座標の近くにオブジェクトがない場合は、−1 を返す
170
171 return −1;
172 }
173
174
175
176 | // 三角形と半直線の交差判定
177 //
178 | bool CheckCross ( const Point3f & p0, const Point3f & p1, const Point3f & p2, const
      Point 3f & seg_org, const Vector 3f & seg_vec, Point 3f & cross_point )
179 {
180 | // ※レポート課題
181
182 | // 三角形 と 直 線 が 交 差 す る 場 合 は 、 戻 り 値 と し て true を 返 す
183 | // 交差しない場合は、false を返す
184 | // また、交差する場合は、交点の座標を cross_point に格納して返す
185
186 return false;
187 }
188
189
190
191 |/ ピッキング処理 (ワールド座標系)
192 //
193 \int int PickObjectWorld (int mouse_x, int mouse_y)
194 {
195 | // OpenGL の変換行列を取得
196 double model-view-matrix [ 16 ];
197 double projection_matrix [ 16 ];
198 int viewport_param [4];
199 | glGetDoublev (GLMODELVIEW MATRIX, model_view_matrix );
200 glGetDoublev (GLPROJECTION MATRIX, projection matrix);
201 glGetIntegery (GLVEWPORT, viewport_param);
202
203 | // マウス位置に対応する 3 次元空間の半直線
204 double wx, wy, wz, dx, dy, dz;
205
206 | // ※レポート課題
207 | // 視点位置 (wx,wy, w z) と視線ベクトル (dx, dy, dz) を計算
208 wx = 0.0 f;
209 wy = 0.0 f;
210 wz = 0.0 f;
211 dx = 0.0 f;212 dy = 0.0 f;
213 dz = 0.0 f :
214
215
216 | // 半直線の始点 (視点位置) と方向ベクトル (視線ベクトル) を設定
217 Point3f line_org;
```

```
218 | Vector3f line_vec;
219 line_org.set (wx, wy, wz);
220 line_vec.set (dx, dy, dz);
221
222 | // ピッキングを行ったときの視線ベクトルを記録 (表示用)
223 enable_eye_line = true;
224 eye_line_org = line_org;
225 eye_line_vec = line_vec;
226
227 | // 計算用変数
228 Point 3f p0, p1, p2;
229 | Point3f cross_point, closest_cross_point;
230 | Vector3f vec;
231 bool cross;
232 int dist;
233
234 | // 最 も 視 点 に 近 い 交 点 の オ ブ ジ ェ ク ト 番 号 と 距 離 ( 最 初 は -1 で 初 期 化 )
235 int closeset_object_no = -1;
236 float closest_dist = -1.0 f;
237
238 | // 各 オ ブ ジ ェ ク ト と 直 線 の 交 差 判 定
239 for ( int i=0; i<num_objects; i++ )
240 {
241 const ObjectInfo & obj = objects [ i ];
242
243 | // オブジェクトの各ポリゴンとの交差判定
244 for ( int j=0; j<object → num_triangles; j++ )
245 {
246 | // 三角面の頂点座標を取得 (モデル座標系)
247 | p0. set ( &object ->vertices [ object ->tri_v_no [ j*3 + 0 ] ].x );
248 | p1.set ( &object ->vertices [ object ->tri_v_no [ j*3 + 1 ] ].x );
249 p2. set ( &object ->vertices [ object ->tri_v_no [ j *3 + 2 ] ].x );
250
251 | ノ/ 三角面の頂点座標を計算 (ワールド座標系)
252 obj. frame transform (\&p0);
253 obj. frame transform \left( \begin{array}{c} kp1 \end{array} \right);254 obj. frame. transform \left( \begin{array}{c} \& p2 \end{array} \right);255
256 | // 半直線と三角面の交差判定
257 cross = CheckCross (p0, p1, p2, line_org, line_vec, cross_point );
258
259 | / 交差する場合の処理
260 if ( \csc )
261 {
262 | ノ/ 交点と視点の距離を計算
263 vec.sub ( cross_point, line_org );
264 dist = vec. length ();
265
266 | \hspace{1.5cm} // 最 も 視 点 に 近 い 交 点 と そ の オ ブ ジ ェ ク ト 番 号 を 記 録
267 | if ( ( closeset_object_no = −1 ) || ( dist < closest_dist ) )
268 {
269 closes et _object_no = i;
270 closest_dist = dist;
271
272 | 272 | ノ/ 交点の位置を記録
273 enable_slected_point = true;
274 selected point = cross_point;
275 }
276 }
277 }
278 }
279
280 | // オブジェクトが選択されなかった場合は、交点の位置は無効とする
281 if ( closeset<sub>-object-no == -1 )</sub>
```

```
282 enable_slected_point = false;
283
284 | // 選択 さ れ た オ ブ ジ ェ ク ト の 番 号 を 返 す
285 return closeset_object_no;
286 }
287
288
289
290 |// ピッキング処理
291 //
292 int PickObject (int mouse x, int mouse y)
293 {
294 | // 選択 さ れ た 点 の 位 置 の 情 報 、 視 線 ベ ク ト ル の 情 報 を ク リ ア
295 enable_slected_point = false;
296 enable_eye_line = false;
297
298 | // スクリーン座標系で判定
299 if ( pick_mode == PICK_SCREEN)
300 return PickObjectScreen (mouse_x, mouse_y );
301
302 | // ワールド座標系で判定
303 else if ( pick_mode = PICK_WORLD )
304 return PickObjectWorld (mouse_x, mouse_y );
305
306 | // オブジェクトが選択されなかった場合は、−1 を返す
307 return −1;
308 }
309
310
311
312 //
313 | // 以下、プログラムのメイン処理
314 //315
316
317
318 | / / シーン初期化 (オブジェクトをランダムに配置)
319 //
320 void InitScene (int n)
321 {
322 | // 全オブジェクトの情報を格納する配列を初期化
323 num objects = n;
324 if ( ! objects )
325 delete \begin{bmatrix} \end{bmatrix} objects;
326 objects = new ObjectInfo [ num_objects ];
327
328 | // 全 オ ブ ジ ェ ク ト の 位 置 ・ 向 き を ラ ン ダ ム に 設 定
329 ObjectInfo * obj = NULL;
330 | float yaw, pitch, roll;
331 | Matrix3f rot;
332 for ( int i=1; i<num_objects; i++ )
333 {
334 | obj = &objects [i];
335 | obj→pos.x = ( (float) rand() / RANDMAX ) * 10.0 f - 5.0 f;
336 | obj->pos.z = ( (float )rand () / RANDMAX ) * 10.0 f − 5.0 f;
337 obj\rightarrowpos .y = ( (float ) rand () / RANDMAX ) * 5.0 f + 0.2 f;
338 pitch = ( (float) rand () / RANDMAX ) * 0.5 f * M.PI – 0.25 f * M.PI;
339 yaw = ( (float) rand () / RANDMAX ) * 2.0 f * M_PI;
340 | roll = ( (float) rand () / RANDMAX ) * 0.5 f * M_PI - 0.25 f * M_PI;
341 obj->ori.setIdentity ();
342 rot.rotZ(roll);
343 | obj->ori.mul( obj->ori, rot );
344 rot.rotX(pitch);
345 | obj->ori.mul( obj->ori, rot);
```

```
346 rot.rotY(\text{vaw});
347 | obj->ori.mul( obj->ori, rot);
348 ob j−>frame . s e t ( ob j−>o ri , ob j−>pos , 1. 0 f ) ;
349 }
350
351 | // 1 つ 目 の オ ブ ジ ェ ク ト は 、 必 ず 原 点 に 配 置 す る 。
352 | objects [ 0 ]. pos. set ( 0.0f, 0.3f, 0.0f );
353 objects [ 0 ]. ori. setId entity ( );
354 objects [ 0 ]. frame.set ( objects [ 0 ]. ori, objects [ 0 ]. pos, 1.0 f );
355 }
356
357
358 //
359 // 格 子 模 様 の 床 を 描 画
360 //361 void DrawFloor (float tile size, int num x, int num z, float r0, float g0, float b0,
       float r1, float g1, float b1)
362 {
363 int x, z;
364 float ox, oz;
365
366 glBegin (GL_QUADS);
367 glNormal3d ( 0.0, 1.0, 0.0 );
368
369 | \text{ox} = - ( \text{num\_x} * \text{ tile\_size} ) / 2;
370 for (x=0; x<num x; x++)
371 {
372 oz = - ( num z * tile_size ) / 2;
373 for (z=0; z<num_z; z++)374 {
375 if ( (x + z) \% 2 ) = 0376 glColor3f (r0, g0, b0);
377 else
378 glColor3f(r1, g1, b1);
379
380 glTexCoord2d ( 0.0f, 0.0f );
381 glVertex 3d (ox, 0.0, oz);
382 glTexCoord2d ( 0.0f, 1.0f );
383 glVertex 3d (ox, 0.0, oz + tile_size);
384 glTexCoord2d ( 1.0 f, 1.0 f);
385 glVertex3d (ox + tile_size, 0.0, oz + tile_size);
386 glTexCoord2d ( 1.0 f, 0.0 f);
387 glVertex3d (ox + tile_size, 0.0, oz );
388
389 oz \neq tile_size;
390 }
391 ox \neq tile_size;
392 }
393 glEnd ( );
394 }
395
396
397
398 | // 幾 何 形 状 モ デ ル (Obj 形 状) の 影 の 描 画
399 //
400 void RenderShadow (Obj * obj, Matrix4f & mat)
401 {
402 Matrix4f frame (mat);
403 frame . transpose ();
404 RenderObjShadow ( obj, &frame.m00, light_pos.x, light_pos.y, light_pos.z,
          shadow\_color.x, shadow\_color.y, shadow\_color.z, shadow\_color.w);405 }
406
407
```

```
408 \frac{1}{2}409 | / / テキストを描画
410 //
411 void DrawTextInformation ( int line_no, const char * message )
412 {
413 if (message = NULL)
414 return;
415
416 | // 射影行列を初期化 (初期化の前に現在の行列を退避)
417 | glMatrixMode (GLPROJECTION);
418 g\419 | \text{glLoadIdentity} ();
420 gluOrtho2D (0.0, win_width, win_height, 0.0);
421
422 | // モデルビュー行列を初期化(初期化の前に現在の行列を退避)
423 | glMatrixMode (GLMODELVIEW);
424 glPushMatrix ();
425 glLoadIdentity();
426
427 | // Z バッファ・ライティングはオフにする
428 glDisable (GLDEPTH_TEST);
429 | glDisable (GL_LIGHTING);
430
431 | // メッセージの描画
432 | glColor3f ( 1.0, 0.0, 0.0);
433 glRasterPos2i ( 16, 40 + 24 * line_no );
434 for ( int i=0; message [i]!='\0'; i++ )
435 glutBitmapCharacter (GLUT BITMAP HELVETICA 18, message [i] );
436
437 | // 設定を全て復元
438 glEnable (GLDEPTH_TEST);
439 | glEnable (GLLIGHTING);
440 | glMatrixMode (GL_PROJECTION);
441 glPopMatrix ();
442 | glMatrixMode (GLMODELVIEW);
443 | glPopMatrix ();
444 }
445
446
447 //
448 | / / 画面描画時に呼ばれるコールバック関数
449 \frac{1}{2}450 void DisplayCallback (void)
451 {
452 | // 画面をクリア
453 | gl Cl e ar ( GL COLOR BUFFER BIT | GL DEPTH BUFFER BIT | GL STENCIL BUFFER BIT );
454
455 | // 変換 行 列 を 設 定 (ワ ー ル ド 座 標 系 → カ メ ラ 座 標 系)
456 | glMatrixMode (GLMODELVIEW);
457 | glLoadIdentity();
458 glTranslatef ( 0.0, 0.0, - camera_distance );
459 glRotatef ( - camera pitch, 1.0, 0.0, 0.0 );
460 glRotatef ( - camera_yaw, 0.0, 1.0, 0.0 );
461
462 // 光 源 の 位 置 を 更 新
463 float light0_position [ = \{ light_pos x, light_pos y, light_pos z, 1.0 \};464 glLightfy (GLLIGHT0, GL_POSITION, light0_position);
465
466 | // 格子模様の床を描画
467 DrawFloor (1.5f, 10, 10, 1.0f, 1.0f, 1.0f, 0.8f, 0.8f);
468
469 | // 全オブジェクトを描画
470 for ( int i=0; i<num_objects; i++ )
471 {
```

```
472 glPushMatrix ();
473
474 | ノ/オブジェクトの位置・向きにもとづく変換行列を設定 (モデル座標系→ワールド座
              標 系)
475 g\text{MultMatrix} ( objects \begin{bmatrix} i \\ i \end{bmatrix} . frame );
476
477 | ノ/ 選択 さ れ て い る オ ブ ジ ェ ク ト を 描 画
478 \left| \begin{array}{c} \text{if } \left( i \right) = \text{selected\_object\_no} \end{array} \right|479 | RenderObj( object_selected );
480 | ノ/ 通常のオブジェクトを描画
481 else
482 RenderObj (object);
483
484 | glPopMatrix ();
485
486 // オブジェクトの影を描画
487 RenderShadow (object, objects i ]. frame );
488 }
489
490 // 選 択 点 に 球 を 描 画
491 if ( enable_slected_point )
492 {
493 g\494 | glTranslatef (selected_point);
495 glColor3f (1.0, 0.0, 0.0);
496 | glut Solid Sphere ( 0.05f, 16, 16 );
497 | glPopMatrix ();
498 }
499
500 | // 最後にピッキングを行ったときの視線ベクトルを描画 (確認用)
501 if (draw_eve_line && enable_eve_line)
502 {
503 float s = camera_distance * 2.0 f;
504 glBegin (GL_LINES);
505 glColor3f ( 1.0, 0.0, 0.0);
506 glVertex3f (eye_line_org );
507 gl V ertex 3 f ( eye_line_org + s * eye_line_vec );
508 glEnd ();
509 }
510
511 | // 現在の選択モードを表示
512 if ( pick\_mode = PICK SCREEN)
513 DrawTextInformation (0, "Picking on Screen");
514 else if ( pick_mode = PICK_WORLD )
515 DrawTextInformation (0, "Picking in World");
516
517 | // バックバッファに描画した画面をフロントバッファに表示
518 glut Swap Buffers ();
519 }
520
521
522
523 | // ウィンドウサイズ変更時に呼ばれるコールバック関数
524 //
525 void ReshapeCallback (int w, int h)
526 {
527 | ソ/ ウィンドウ内の描画を行う範囲を設定 (ここではウィンドウ全体に描画)
528 | glViewport (0, 0, w, h);
529
530 | // カメラ座標系→スクリーン座標系への変換行列を設定
531 glMatrixMode (GLPROJECTION);
532 glLoadIdentity();
533 gluPerspective (45, (double)w/h, 1, 500);
534
```

```
535 | // ウィンドウのサイズを記録(テキスト描画処理のため)
536 win_width = w;
537 win height = h;
538 }
539
540
541
542 | // マウスクリック時に呼ばれるコールバック関数
543 //
544 void MouseClickCallback (int button, int state, int mx, int my)
545 {
546 | // 左 ボ タ ン が 押 さ れ た ら ド ラ ッ グ 開 始
547 | if ( ( button == GLUTLEFT_BUTTON ) && ( state == GLUTDOWN ) )
548 drag-mouse-l = 1;
549 | // 左ボタンが離されたらドラッグ終了
550 else if ( ( button == GLUTLEFT BUTTON ) && ( state == GLUT_UP ) )
551 drag-mouse-l = 0;
552
553 | // 右ボタンが押されたらドラッグ開始
554 if ( ( button == GLUT.RIGHT.BUTTON ) && ( state == GLUT.DOWN ) )
555 drag_mouse_r = 1;
556 | // 右ボタンが離されたらドラッグ終了
557 else if ( ( button =\text{GLUT.RIGHTBUTTON} ) & ( state =\text{GLUT.LIP} ) )
558 drag-mouse_r = 0;
559
560 | // 中ボタンが押されたらドラッグ開始
561 if ( ( button == GLUTMIDDLE BUTTON ) & ( state == GLUTDOWN ) )
562 drag mouse m = 1;
563 | // 中ボタンが離されたらドラッグ終了
564 else if ( ( button == GLUT-MIDDLE-BUTTON ) && ( state == GLUT-UP ) )
565 drag mouse m = 0;
566
567 | // 左 ボ タ ン が 押 さ れ た ら 、 オ ブ ジ ェ ク ト を 選 択 ( ピ ッ キ ン グ 処 理 )
568 if ( ( button == GLUTLEFT BUTTON ) && ( state == GLUTDOWN ) )
569 selected object no = PickObject (mx, my);
570
571 // 再描画
572 | glutPostRedisplay();
573
574 // 現 在 の マ ウ ス 座 標 を 記 録
575 ast_mouse_x = mx;
576 ast_mouse_y = my;
577 }
578
579
580
581 | // マウスドラッグ時に呼ばれるコールバック関数
582 //
583 void MouseDragCallback (int mx, int my)
584 {
585 | // 右ボタンのドラッグ中は視点を回転する
586 if (drag_mouse_r)
587 {
588 | // 前 回 の マ ウ ス 座 標 と 今 回 の マ ウ ス 座 標 の 差 に 応 じ て 視 点 を 回 転
589
590 | // マウスの横移動に応じて Y 軸を中心に回転
591 camera_yaw – = ( mx - last_mouse_x ) * 1.0;
592 i f ( camera yaw < 0. 0 )
593 camera_yaw += 360.0;594 else if ( camera_yaw > 360.0 )
595 camera_yaw −= 360.0;
596
597 | // マウスの縦移動に応じて X 軸 を中 心 に 回 転
598 camera_pitch − ( my - last_mouse_y ) * 1.0;
```

```
599 | if ( camera_pitch < −90.0 )
600 camera_pitch = −90.0;
601 else if ( camera_pitch > 90.0 )
602 camera_pitch = 90.0;
603 }
604 | // 中 ボ タ ン の ド ラ ッ グ 中 は 視 点 と カ メ ラ の 距 離 を 変 更 す る
605 if (drag_mouse_m)
606 {
607 // 前 回 の マ ウ ス 座 標 と 今 回 の マ ウ ス 座 標 の 差 に 応 じ て 視 点 を 回 転
608
609 | / マウスの縦移動に応じて距離を移動
610 camera_distance += (my - last_mouse_y ) * 0.2;
611 if ( camera<sub>-distance < 2.0 )</sub>
612 camera_distance = 2.0;
613 }
614
615 | // 今回のマウス座標を記録
616 ast_mouse_x = mx;
617 ast_mouse_y = my;
618
619 // 再描画
620 glutPostRedisplay();
621 }
622
623
624
625 | // キーボードのキーが押されたときに呼ばれるコールバック関数
626 //
627 void KeyboardCallback (unsigned char key, int mx, int my)
628 {
629 | // ピッキング判定方法の変更
630 if ( key = 'p' )
631 {
632 if ( pick mode = PICK SCREEN)
633 pick_mode = PICK_WORLD;
634 else
635 pick_mode = PICK_SCREEN;
636 }
637
638 | // 視線ベクトルを描画するかの設定を変更
639 if ( key = 'd' )
640 draw_eye_line = !draw_eye_line;
641
642 glutPostRedisplay();
643 }
644
645
646
647 // 環 境 初 期 化 関 数
648 //
649 void initEnvironment (void)
650 {
651 | // 光源を作成する
652 | float light0_position [] = { 0.0, 10.0, 0.0, 1.0 };
653 f l o a t l i g h t 0 d i f f u s e [ ] = { 0 . 8 , 0 . 8 , 0 . 8 , 1. 0 } ;
654 | float light0_specular || = { 1.0, 1.0, 1.0, 1.0 };
655 | float light0_ambient [] = { 0.1, 0.1, 0.1, 1.0 };
656 glLightfy (GL_LIGHT0, GL_POSITION, light0_position);
657 glLightfv (GL_LIGHT0, GL_DIFFUSE, light0_diffuse);
658 glLightfv (GLLIGHT0, GLSPECULAR, light0_specular);
659 glLightfv (GLLIGHT0, GLAMBIENT, light0_ambient);
660 glEnable (GL_LIGHT0);
661
662 // 光 源 計 算 を 有 効 に す る
```

```
663 | glEnable (GL_LIGHTING);
664
665 // 物 体 の 色 情 報 を 有 効 に す る
666 | glEnable (GL_COLOR_MATERIAL);
667
668 | // Z テストを有効にする
669 | glEnable (GLDEPTH_TEST);
670
671 | // 背面除去を有効にする
672 glCullFace (GLBACK):
673 glEnable (GL_CULL FACE );
674
675 // 背 景 色 を 設 定
676 | gl Clear Color (0.5, 0.5, 0.8, 0.0);
677
678 | // オブジェクトの幾何形状モデルの読み込み
679 | object = LoadObj( "car.obj");
680 | if ( !object || ( object ->num_triangles == 0 ) )
681 {
682 | // 読み込みに失敗したら終了
683 printf ( "Failed to load the object file." );
684 e x i t ( −1 ) ;
685 }
686 ScaleObj (object, 1.0f, &object_size.x, &object_size.y, &object_size.z );
\frac{687}{688}688 // 選 択 表 示 用 の オ ブ ジ ェ ク ト の 幾 何 形 状 モ デ ル の 作 成
689 | // (同じオブジェクトを読み込んで、色を変更)
690 | object_selected = LoadObj( "car.obj" );
691 ScaleObj( object_selected , 1.0f , &object_size .x, &object_size .y, &object_size .z );
692 for ( int i=0; i<object_selected ->num_materials; i++ )
693 {
694 Mtl * mtl = object_selected ->materials [ i ];
695 mtl−>kd . r = 1. 0 f − mtl−>kd . r ;
696 mtl−>kd . g = 1. 0 f − mtl−>kd . g ;
697 mtl−>kd . b = 1. 0 f − mtl−>kd . b ;
698 }
699
700 | // シーンの初期化 (オブジェクトをランダムに配置)
701 InitScene (30);
702 }
703
704
705
706 \left|  / \right/ メ イ ン 関 数 (プ ロ グ ラ ム は こ こ か ら 開 始 )
707 //
708 | int main ( int argc, char ** argv)
709 {
710 // GLUTの初期化
711 | glutInit ( \&argc, argv);
712 | glutInitDisplayMode( GLUTDOUBLE | GLUTRGBA | GLUTSTENCIL );
713 glutInitWindowSize(640, 640);
714 glutInitWindowPosition(0,0);<br>
glutCreateWindow("Picking");
       glutCreateWindow(" Picking");716
717 | // コールバック関数の登録
718 | glutDisplayFunc ( DisplayCallback );
719 glutReshapeFunc ( ReshapeCallback ) ;
720 glutMouseFunc ( MouseClickCallback );
721 glutMotionFunc (MouseDragCallback);
722 glutKeyboardFunc ( KeyboardCallback ) ;
723
724 / / 環境初期化
725 initEnvironment ();
726
```
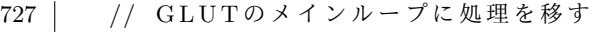

728 glutMainLoop();

 $729$  return 0; 730 *}*

### **1.1** 幾何形状モデルの読み込みと描画

本プログラムでは、キーフレームアニメーションを行う物体やキーフレームを表す物体を表示するために、Obj 形式の幾何形状モデルを読み込んで描画する。Obj 形式の幾何形状モデルの読み込みや描画には、過去に作成した プログラム(obj.h, obj.cpp)を使用する。ここでは、obj.h のソースコードのみを示し、obj.cpp のソースコード は省略する。obj.h では、幾何形状モデルを表す Obj 構造体、幾何形状モデルの読み込みを行う LoadObj 関数、 幾何形状モデルの描画を行う RenderObj 関数、幾何形状モデルの影の描画を行う RenderObjShadow 関数などが 定義されている。

メインのサンプルプログラム(picking\_sample.cpp)から、上記の関数を呼び出して利用する。プログラムの 開始時に、initEnvironment 関数の中で、LoadObj 関数を呼び出して、幾何形状モデルの読み込みを行い、グ ローバル変数として定義された obj 変数に、読み込んだ幾何形状モデルの情報を格納する。画面描画時に呼ばれる DisplayCallback 関数の中で、空間に配置されている物体を描画するために、RenderObj 関数や RenderObjShadow 関数を呼び出して、読み込んだ幾何形状モデルを描画する。

 $1 / /$ 2  $1/1$  コンピュータアニメーション特論 3 | // 幾 何 形 状 モ デ ル ( O b j 形 式 ) の 読 み 込 み & 描 画 の サ ン プ ル プ ロ グ ラ ム  $4$  // 5  $6 \left| \# \text{if} \text{ndef} \right|$  \_OBJ\_H\_<br>7  $\left| \# \text{define} \right|$  \_OBJ\_H\_  $7 \vert \# \text{define}$ 8 9 10 | // ベクトルデータ  $11$  struct Vector 12 *{*  $13$  float x, y, z;  $14$  }; 15 16 17 | // カラーデータ  $18$  struct Color 19 *{*  $20$  | float r, g, b;  $21 \mid \}$ ; 22 23 24 // 25 | // 幾何形状 モデルの表現例(本プログラムでは使用しない)  $26$  // 27 struct SampleGeometry 28 *{*  $29$  int num\_vertices; // 頂点数 30 Vector \* vertices; // 頂点座標配列 [num\_vertices] 31 Vector \* normals; // 法線ベクトル配列 [num\_vertices] 32 | Color \* colors; // カラー配列 [num\_vertices] 33 34 int num\_triangles;  $\frac{1}{2}$  =  $\frac{1}{2}$  m  $\frac{1}{2}$ 35 int \* triangles: // 三角面の頂点番号配列 [num\_triangles \*3]  $36 |$  }; 37

ソースコード 2: obj.h

```
38
39 //
40 | // 幾何形状 モデルの素材情報 (Mtl形式)
41 //42 struct Mtl
43 {
44 char * name; // マテリアル名
45
46 | Color kd; // 拡散反射光 (とりあえず拡散反射光を glColor3f () で使用す
        る )
47
48 char * texture_name; // テクスチャ画像のファイル名
49 };
50
51
52 //
53 // 幾 何 形 状 モ デ ル (Obj形式)
54 //
55 struct Obj
56 {
57 int num_vertices; // 頂点数
58 Vector * vertices; // 頂点座標配列 [num_vertices]
59
60 int num_normals;
61 | Vector * normals; // 法線ベクトル配列 [num_normals]
62
63 int num_tex_coords;
64 Vector * tex_coords; // テクスチャ座標配列 [num_tex_coords]
65
66 | int num_triangles; // \n\equiv \n\text{H} 面数
67 | int * tri_v_no; // 三角面の各頂点の頂点座標番号配列 [num_triangles *3]
68 | int * tri_vn_no; // 三角面の各頂点の法線ベクトル番号配列 [num_triangles *3]
69 | int * tri_vt_no; // 三角面の各頂点のテクスチャ座標番号配列 [num_triangles
        ∗ 3]
70 | Mtl ** tri_material; // 三角面の素材 [num_triangles]
71
72 | int num_materials; // マテリアル数
73 Mtl ** materials; // マテリアルの配列 [num_materials]
74 };
75
76
77
78 | // Obiファイルの読み込み
79 Obj * LoadObj( const char * filename );
80
81 | // Mtlファイルの読み込み
82 void LoadMtl( const char * filename, Obj * obj );
83
84 | // 幾何形状モデルのスケーリング (スケーリング後のサイズを返す)
85 void ScaleObj (Obj * obj, float max_size, float * size_x = NULL, float * size_y = NULL
      , float * size_z = NULL );86
87 | / / 幾 何 形 状 モ デ ル (Obj形 状) の 描 画
88 void RenderObj( Obj ∗ obj );
89
90 | // 幾何形状 モ デ ル (Obj形状) の描画 (固定色で描画)
91 | void RenderObjUnicolor ( const Obj * obj, float color_r, float color_g, float color_b,
     float color_a);
92
93 | // 幾何形状 モ デ ル (Obj形状) の影 の 描画 (ポリゴン 投影に よる影の描画)
94 void RenderObjShadow (const Obj * obj, const float obj_matrix [ 16 ], float light_dir_x
      , float light_dir_y, float light_dir_z, float color_r, float color_g, float color_b
      , float color_a );
95
```

```
96 // 幾 何 形 状 モ デ ル を 頂 点 配 列 を 使 っ て 描 画 可 能 な モ デ ル に 変 換
97 void ConvertObjForVertexArrays (Obj ∗ obj );
98
99 | // 幾何形状 モデルを頂点配列を使って描画
100 void RenderObjWithVertexArrays (Obj * obj );
101
102 |// Objファイルの書き出し
103 int SaveObj (const Obj * obj, const char * filename);
104
105
106
107 \#endif // _OBJ_H_
```
### **1.2 vecmath** 補助関数

本サンプルプログラムでは、行列・ベクトルなどを扱うために vecmath C++ ライブラリを使用する。OpenGL の関数は、行列やベクトルなどの入力を関数の引数として渡す場合、複数の数値型や数値型の配列によって渡す 形になっており、vecmath の行列やベクトルを渡すときには、変換が必要になる。毎回このような変換を行わな くとも良いように、OpenGL の関数と同名の関数で、vecmath の行列やベクトルを引数として受け取り、内部で 変換を行って OpenGL の関数を呼び出す関数を定義して、利用できるようにする。メインのサンプルプログラム (picking\_sample.cpp)から、これらの関数を呼び出して利用する。

ソースコード 3: vecmath gl.h

```
1 / /2 \left| \begin{array}{cc} 2 \end{array} \right| I/I コンピュータアニメーション特論
3 \left| 7/ vecmathオブジェクトを引数としてOpenGL関数を呼び出すための補助関数
4 //
5
6
7 \mid \#ifndef VECMATH_GL_H
8 \neqdefine VECMATH_GL_H_
9
10
11 #include <Vector3.h>
12 #include <Point3.h>
13 #include <Point2.h>
14 #include <Color3.h>
15 #include <Matrix3.h>
16 \#include clude <Matrix4.h>
17
18
19 in line void gl V ertex 3 f ( const Tuple 3 f & v )
20 {
21 glVertex 3 f ( v.x, v.y, v.z );
22 }
23
24 inline void glTexCoord2f (const Tuple 2f \& t)
25 {
26 glTexCoord2f (t.x, t.y);
27 }
28
29 in line void glNormal3f (const Vector3f \& n)
30 {
31 glNormal 3 f (n.x, n.y, n.z );
32 }
33
34 in line void glColor3f (const Color3f & c)
35 {
36 | glColor3f (c.x, c.y, c.z);
```

```
37 }
38
39 in line void glColor4f (const Color4f & c)
40 {
41 glColor4f (c.x, c.y, c.z, c.w);
42 }
43
44
45 inline void glTranslatef (const Tuple 3f \& t)
46 {
47 glTranslatef (t.x, t.y, t.z);
48 }
49
50 inline void glMultMatrixf (const Matrix4f & m)
51 {
52 | Matrix4f mat;
53 mat. transpose (m);
54 glMultMatrixf ( \&mat.m00 );
55 }
56
57 in line void glMultMatrixf (const Matrix 3f & m)
58 {
59 Matrix4f mat:
60 mat. set (m);
61 mat. transpose ();
62 | glMultMatrixf ( \&mat.m00 );
63 }
64
65
66 \#endif // VECMATH_GL_H_
```
### **1.3** オブジェクトの位置・向きの情報

サンプルプログラム(picking sample.cpp)の 61*∼*72 行で、オブジェクトの配置情報(位置・向きの情報)を表 す ObjectInfo 構造体が定義されている。本構造体は、位置(Point3f pos)と向き(Matrix3f ori)を表すメンバ 変数を持つ。また、内部処理で使用するためのメンバ変数として、描画時に使用する位置と向きをまとめた 4*×*4 変換行列 (Matrix4f frame) とスクリーン座標系での位置 (Point2f screen\_pos) を持つ。

75*∼*76行で、ObjectInfo構造体の配列として、全てのオブジェクトの情報を格納するための変数(int num objects, ObjectInfo \* objects)が定義されている。変数 objects には、num objects 個分の ObjectInfo 構造体の配列の領 域を割り当てる。

320~355 行の、シーン初期化を行う InitScene 関数で、オブジェクトを初期化してランダムに配置 (pos, ori, frame)を決定する。118*∼*147 行の、全オブジェクトの画面上の位置を更新する UpdateObjectProjection 関数で、 全てのオブジェクトのスクリーン座標系での位置(screen pos メンバ変数)を計算する。

### **1.4** ピッキング処理

ピッキング方法に関する情報として、サンプルプログラム(picking sample.cpp)の 84*∼*88 行で、2 種類のピッ キング方法を表す列挙型が定義されている。また、91 行で、この列挙型を使って、現在使用するピッキング方法 を表すグローバル変数 pick mode が定義されている。

94 行で、ピッキングにより選択されたオブジェクトの番号を格納するグローバル変数 selected\_object\_no が定 義されている。どのオブジェクトも選択されていないときには、この変数には -1 が格納されているものとする。

さらに、ワールド座標系でのピッキングで使用する変数として、97*∼*98 行で、選択されたオブジェクトの表面 上での選択された点の位置の情報を表すグローバル変数 selected point が定義されている。101*∼*103 行で、画面 がクリックされたときのマウス位置に対応する視線ベクトルを表すグローバル変数が定義されている。

ピッキング処理の流れとしては、544*∼*577 行の マウスクリック時に呼ばれる MouseClickCallback 関数の中で、 ピッキング処理を行う PickObject 関数を呼び出している。そして、292*∼*308 行の PickObject 関数の中で、現在 のピッキング方法に応じて、スクリーン座標でのピッキングを行う PickObjectScreen 関数か、ワールド座標系で のピッキングを行う PickObjectWorld 関数を呼び出している。

PickObject 関数、PickObjectScreen 関数、PickObjectWorld 関数は、いずれも、入力としてマウス座標を受け 取り、そのマウス位置に存在するオブジェクトの番号を変えす。マウス位置に対応するオブジェクトが存在しない 場合は、-1 を返す。この出力が、グローバル変数 selected object no に格納される。さらに、PickObjectScreen 関数(から呼び出される UpdateObjectProjection 関数)では、全てのオブジェクトのスクリーン座標系での位置 を求めて、グローバル変数に格納する。また、PickObjectWorld 関数では、選択されたオブジェクトの表面上で の選択された点の位置や、マウス位置に対応する視線ベクトルも求めて、グローバル変数に格納する。

### **2** レポート課題

レポート課題として、スクリーン座標でのピッキングとワールド座標でのピッキングの 2 つの処理を作成する。 各処理は、さらに 2 段階の処理に分かれているため、全体で 4 つの処理を作成する。

### **2.1** スクリーン座標でのピッキング

サンプルプログラム(picking sample.cpp)の 84*∼*88 行で、スクリーン座標でのピッキングを行う PickObjectScreen 関数が定義されている。この関数では、全てのオブジェクトの位置をワールド座標系からスクリーン座 標系に投影変換する処理と、スクリーン座標系での位置比較を行いマウス位置に最も近いオブジェクトを探索する 処理の 2 段階の処理で、ピッキングを実現する。このうち、前者の処理は、118*∼*147 行の UpdateObjectProjection 関数を呼び出すことで実現する。以降で、それぞれの処理を作成する。

### **2.1.1** ワールド座標系からスクリーン座標系への投影変換

以下の説明文やプログラムの空欄に入るコードや語句を考えて、プログラムを作成せよ。

全てのオブジェクトの画面上での位置を計算する。

ObjectInfo 型の配列 objects の全ての要素に対して、ワールド座標系の位置を表すメンバ変数 空欄 A から、 スクリーン座標系の位置を表すメンバ変数 空欄 B を計算する。

OpenGL <sup>の</sup> gluProjection 関数を呼び出して( 空欄 C *∼* 空欄 F )、スクリーン座標系での位置をローカル 変数 projected pos に格納し、その値を、スクリーンの左下を原点とする座標系から、スクリーンの左上を原点と する座標系の値に変換して、メンバ変数 空欄 B に格納する( 空欄 G *∼* 空欄 H )。

ソースコード 4: ワールド座標系からスクリーン座標系への投影変換

```
void UpdateObjectProjection()
{
   // 計 算 用 変 数
  Point3d projected_pos;
   // OpenGL の 変 換 行 列 を 取 得
   double model_view_matrix [ 16 ];
   double projection_matrix [16];
  int viewport_param [4];
   glGetDoublev ( GLMODELVIEWMATRIX, model\_view\_matrix );
   glGetDoublev (GLPROJECTION MATRIX, projection matrix);
   glGetIntegerv (GLVIEWPORT, viewport_param );
```

```
// 各 オ ブ ジ ェ ク ト の 画 面 上 の 位 置 を 計 算
  for ( int i=0; i<num objects; i++ )
  {
     ObjectInfo * obj = & objects[i] ;// ※ レ ポ ー ト 課 題 ( こ こ に 自 分 が 作 成 し た プ ロ グ ラ ム を 記 述 す る )
     glu Project (空欄C,
        空欄D : model_view_matrix, 空欄E : projection_matrix, 空欄F : viewport_param,
        \&projected_pos.x, \&projected_pos.y, \&projected_pos.z );
     obj->screen_pos . x = 空欄G;
     obj->screen_pos.y = 空欄H;
  }
}
```
### **2.1.2** マウス位置に最も近いオブジェクトの探索

以下の説明文やプログラムの空欄に入るコードや語句を考えて、プログラムを作成せよ。

各オブジェクトの画面上の位置とマウス位置の距離を計算して、距離が一定の閾値以下で、最もマウス位置に 近いオブジェクトを探索する( 空欄 A *∼* 空欄 F )。

int PickObjectScreen (int mouse\_x, int mouxe\_y) *{* // 選 択 さ れ た か ど う か を 判 定 す る た め の 、 画 面 上 で の 距 離 の 閾 値  $L$ <br>  $L$  オブジェクトの中心位置とマウス位置の距離が閾値以下であれば、選択されたと判定する  $const$  float threshold =  $20.0 \text{ f}$ ;  $1/2$ 全オブジェクトの画面上の位置を更新  $U$  p d a t e O b j e c t P r o j e c tion ( ); // ※ レ ポ ー ト 課 題 ( こ こ に 自 分 が 作 成 し た プ ロ グ ラ ム を 記 述 す る ) // 計 算 用 変 数  $int \, \text{closest\_no} = -1;$ int closest\_dist; int dist, dx, dy; // 各 オ ブ ジ ェ ク ト に 対 し て 繰 り 返 し for ( int i=0;  $i$ <num\_objects;  $i$ ++ ) *{* const ObjectInfo  $\&$  o = objects [ i ]; dx = 空 欄A; dy = 空 欄B;  $dist = dx * dx + dy * dy;$ if (空欄C) continue; if ( ( closest\_no = −1 ) | | ( 空欄D ) ) *{* closest\_no = 空欄E; 空 欄F *} }* 18

ソースコード 5: マウス位置に最も近いオブジェクトの探索

// 見 つ か っ た オ ブ ジ ェ ク ト 番 号 を 返 す return closest\_no;

### **2.2** ワールド座標系でのピッキング

*}*

サンプルプログラム(picking sample.cpp)の 193*∼*286 行で、ワールド座標系でのピッキングを行う PickObjectWorld 関数が定義されている。この関数では、マウス位置に対応する視点位置と視線ベクトルを求める処理 と、マウス位置に対応する半直線と交差するオブジェクト・三角面を探索する処理(三角面と半直線の交差判定 の処理)の 2 段階の処理で、ピッキングを実現する。以降で、それぞれの処理を作成する。

#### **2.2.1** スクリーン座標系からワールド座標系への逆投影変換

以下の説明文やプログラムの空欄に入るコードや語句を考えて、プログラムを作成せよ。

マウス位置に対応する、視点位置と視線ベクトルを求める。そのために、OpenGL の gluUnProject 関数を呼 び出して、マウス位置に対応するワールド座標系での位置 (dx, dy, dz) を計算する( 空欄 A *∼* 空欄 C )。

ソースコード 6: スクリーン座標系からワールド座標系への逆投影変換

int PickObjectWorld (int mouse\_x, int mouse\_y ) *{* // 省 略 // マ ウ ス 位 置 に 対 応 す る 3 次 元 空 間 の 直 線 double wx, wy, wz, dx, dy, dz; // ※ レ ポ ー ト 課 題 ( こ こ に 自 分 が 作 成 し た プ ロ グ ラ ム を 記 述 す る )  $gluUnProject(0.0, 0.0, 10000000000.0, model-view_matrix, projection_matrix,$ viewport param , &wx, &wy, &wz ) ; gluUnProject (空欄A, 空欄B, 空欄C, model\_view\_matrix, projection\_matrix, viewport\_param, &dx, &dy, &dz ); dx = dx *−* wx ; dy = dy *−* wy ; dz = dz *−* wz ; // 省 略 *}*

### **2.2.2** 三角面と半直線の交差判定

以下の説明文やプログラムの空欄に入るコードや語句を考えて、プログラムを作成せよ。

マウス位置に対応する半直線と交差するオブジェクト・三角面を探索するための、三角面と半直線の交差判定 を行う関数の処理を作成する( 空欄 A *∼* 空欄 G )。

ソースコード 7: 三角面と半直線の交差判定

bool CheckCross (const Point3f & p0, const Point3f & p1, const Point3f & p2, const Point 3f & seg\_org, const Vector 3f & seg\_vec, Point 3f & cross\_point )

*{* // ※ レ ポ ー ト 課 題 ( こ こ に 自 分 が 作 成 し た プ ロ グ ラ ム を 記 述 す る ) // 計 算 用 変 数  $Vector3f$  norm,  $x$ ;  $Point3f$  p; float t; // 三 角 面 を 含 む 超 平 面 の 法 線 を 計 算 空 欄A // 半 直 線 を 含 む 直 線 と 三 角 面 を 含 む 超 平 面 の 交 点 を 計 算  $t = 2 \frac{m}{B} B / 2 \frac{m}{B} C;$ 空 欄D // 交 点 が 半 直 線 の 上 に あ る か を 判 定  $if (  $2 \frac{1}{10}E$  )$  $return$  false: // 交 点 が 三 角 面 の 内 側 に あ る か を 、 p 0 と p 1 の 辺 に 対 し て 判 定 空 欄F if (空欄G) return false;  $1/$  交 点 が 三 角 面 の 内 側 に あ る か を 、 p 1 と p 2 の 辺 に 対 し て 判 定 **// 省略 (上の処理と同じ)**  $1/$  交点が三角面の内側にあるかを、p2とp0の辺に対して判定 // 省 略 ( 上 の 処 理 と 同 じ ) // 交 点 を 返 す  $cross\_point.set( p )$ ; return true; *}*